## **Sundance Multiprocessor Technology Limited Application Note**

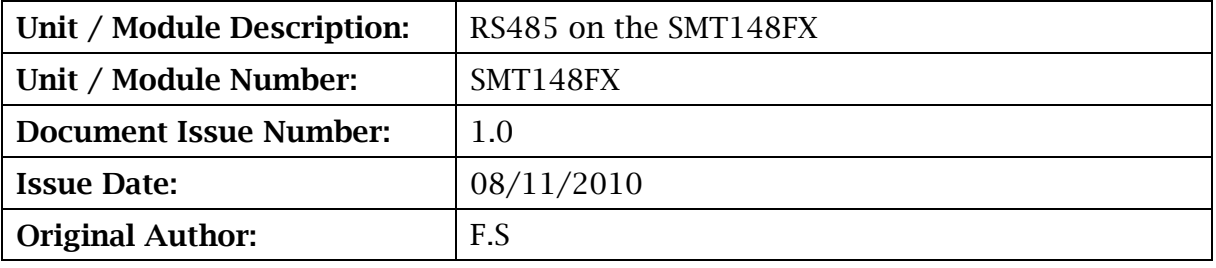

# **Application Note for SMT148FX**

**RS485 Example**

Sundance Multiprocessor Technology Ltd, Chiltern House, Waterside, Chesham, Bucks. HP5 1PS. This document is the property of Sundance and may not be copied nor communicated to a third party without prior written permission. © Sundance Multiprocessor Technology Limited 2009

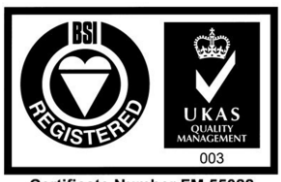

Certificate Number FM 55022

# **Revision History**

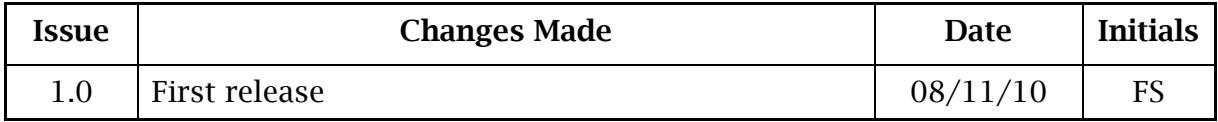

# **Table of Contents**

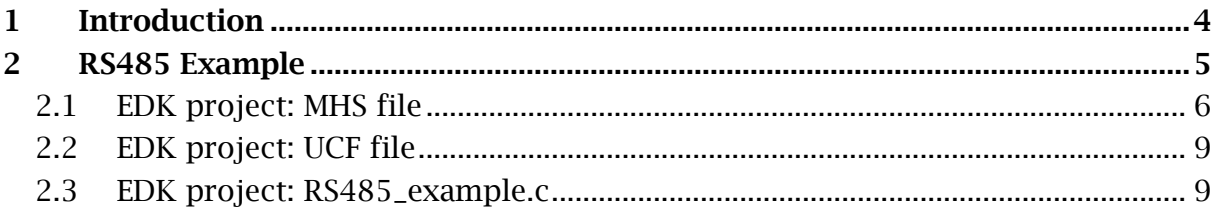

# **Table of Figures**

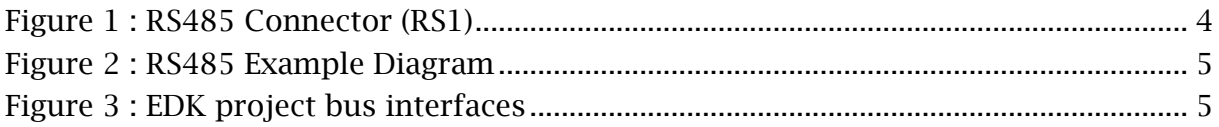

## **1 Introduction**

This document explains one way to implement the RS485 on the SMT148FX. It is based on an EDK project with a MicroBlaze processor that sends and receives data through the RS485.

On the [SMT148FX,](http://www.google.co.uk/url?sa=t&source=web&cd=1&ved=0CBUQFjAA&url=http%3A%2F%2Fwww.sundance.com%2Fdocs%2FSMT148FX%2520User%2520Manual%2520(QCF42).pdf&rct=j&q=smt148fx&ei=4TbYTPXfLo6AhQfFn7CfBQ&usg=AFQjCNHF8J51Q7malayVx4B-OG2nrGeNZQ&cad=rja) each of the 16 RS485 signal pairs is driven by an SN75HVD12. They are arranged into two groups of 8-bits each and have a single control signal which selects the group to be a transmitter or receiver.

Connector RS1 carries these signals.

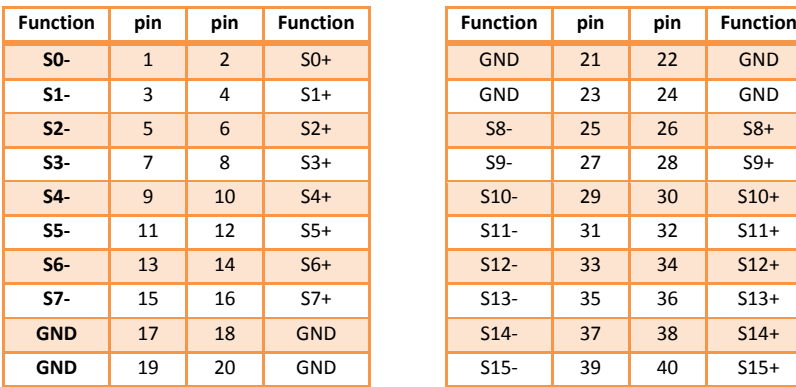

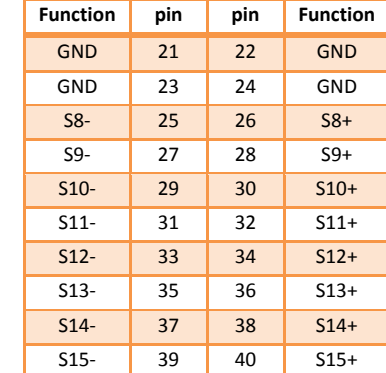

**Figure 1 : RS485 Connector (RS1)**

## **2 RS485 Example**

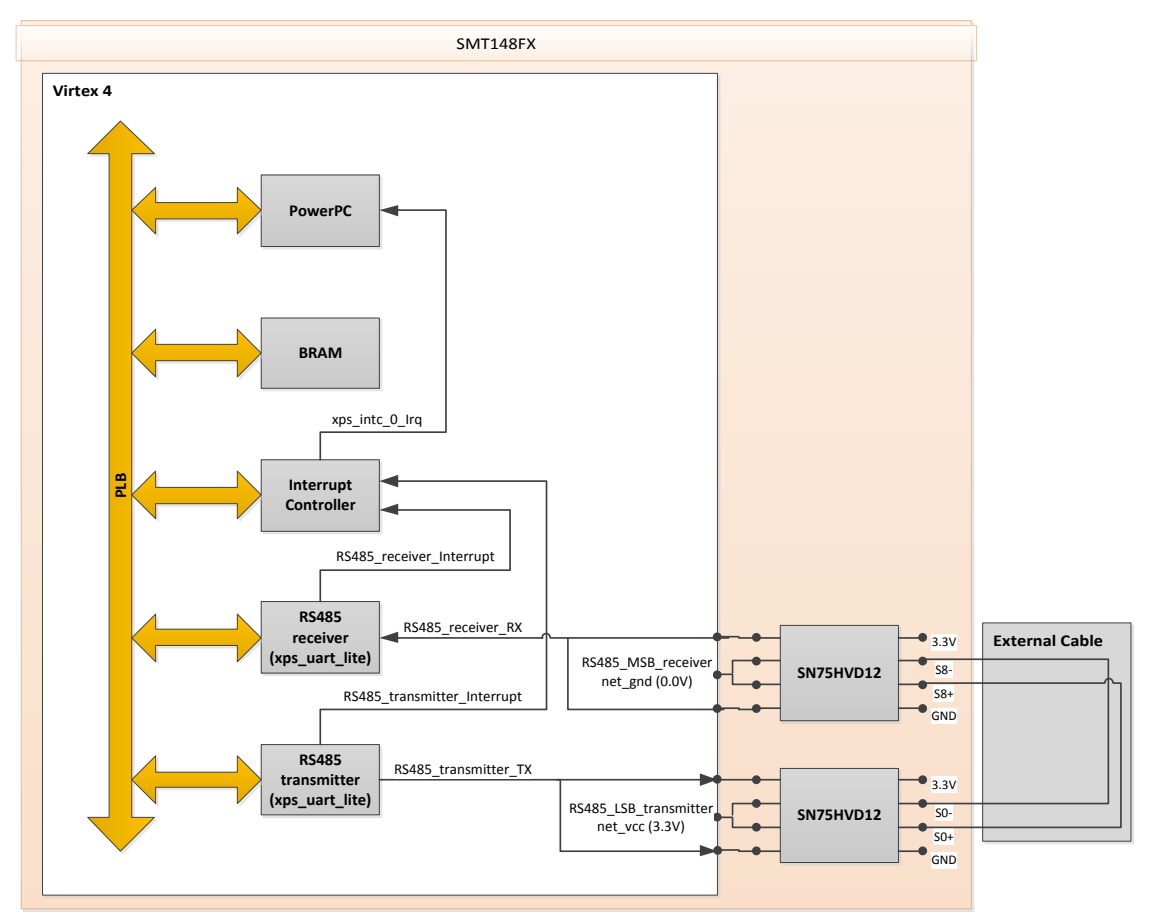

**Figure 2 : RS485 Example Diagram**

For this example the RS485 LSB signals are set as transmitter with the SN75HVD12 enable pins connected to VCC and the MSB are set as receiver. Only the signal pairs S0 and S8 will be driven, it provides a 4 wires full duplex RS485.

|  | <b>Bus Interfaces</b><br><b>Ports</b> | <b>Addresses</b> |                           |                   |
|--|---------------------------------------|------------------|---------------------------|-------------------|
|  | Name                                  | <b>Bus Name</b>  | IP Type                   | <b>IP</b> Version |
|  | ∣ <i>plb</i>                          |                  | $\frac{1}{24}$ plb_v46    | 1.05.a            |
|  | ppc4050                               |                  | ppc405_virtex4            | 2.01.b            |
|  | plb_bram_if_cntlr_1_bram              |                  | bram block                | 1.00.a            |
|  | ⊕ xps_bram_if_cntlr_1                 |                  | pr xps_bram_if_cntlr      | 1.00 <sub>b</sub> |
|  | $\boxplus \mod m$ 0                   |                  | mdm                       | 2.00.a            |
|  | the itagppc_cntlr_inst                |                  | tagppc_cntlr              | 2.01.c            |
|  | ④ proc_sys_reset_0                    |                  | proc_sys_reset            | 3.00.a            |
|  | RS485_receiver                        |                  | ar xps uartlite           | 1.01.a            |
|  | 由 RS485 transmitter                   |                  | <b>Tr</b> xps_uartlite    | 1.01.a            |
|  | -clock_generator_0                    |                  | <b>Tr</b> clock_generator | 4.00.a            |
|  | $\boxplus$ xps_intc_0                 |                  | <b>The xps into</b>       | 2.01.a            |

**Figure 3 : EDK project bus interfaces**

The example is using two uartlite IP from the Xilinx library to transmit and receive data. For the transmitter the TX pin is set as external and the RX pin for the receiver.

Two external pins need to be added to set the LSB and MSB SN75HVD12 control signals, to receive or transmit.

Use the following MHS file and UCF file in your EDK project, those file have been generated for EDK12.3, you might need minor modifications for other versions.

#### **2.1 EDK project: MHS file**

# ############################################################################## # Created by Base System Builder Wizard for Xilinx EDK 12.3 Build EDK\_MS3.70d # Mon Nov 08 11:25:12 2010 # Target Board: Custom # Family: virtex4 # Device: xc4vfx60 # Package: ff1152 # Speed Grade: -10 # Processor number: 1 # Processor 1: ppc405\_0 # Processor clock frequency: 300.0 # Bus clock frequency: 100.0 # Debug Interface: FPGA JTAG # ############################################################################## PARAMETER VERSION = 2.1.0 PORT fpga\_0\_clk\_1\_sys\_clk\_pin = dcm\_clk\_s, DIR = I, SIGIS = CLK, CLK\_FREQ =  $50000000$ PORT fpga\_0\_rst\_1\_sys\_rst\_pin = sys\_rst\_s, DIR = I, SIGIS = RST, RST\_POLARITY = 0 PORT RS485\_transmitter\_TX\_pin = RS485\_transmitter\_TX, DIR = O PORT RS485\_receiver\_RX\_pin = RS485\_receiver\_RX, DIR = I PORT RS485\_LSB\_transmitter = net\_vcc, DIR = O PORT RS485\_MSB\_receiver = net\_gnd, DIR = O BEGIN ppc405\_virtex4 PARAMETER INSTANCE = ppc405\_0 PARAMETER C\_FASTEST\_PLB\_CLOCK = DPLB0 PARAMETER C\_IDCR\_BASEADDR = 0b0100000000 PARAMETER C\_IDCR\_HIGHADDR = 0b0111111111 PARAMETER HW\_VER = 2.01.b BUS\_INTERFACE DPLB0 = plb BUS\_INTERFACE IPLB0 = plb BUS\_INTERFACE JTAGPPC = ppc405\_0\_jtagppc\_bus BUS\_INTERFACE RESETPPC = ppc\_reset\_bus PORT CPMC405CLOCK = clk\_300\_0000MHzDCM0 PORT EICC405EXTINPUTIRQ = xps\_intc\_0\_Irq END BEGIN plb\_v46 PARAMETER INSTANCE = plb PARAMETER C\_DCR\_INTFCE =  $0$ PARAMETER C\_NUM\_CLK\_PLB2OPB\_REARB = 100 PARAMETER HW\_VER = 1.05.a

```
PORT PLB_Clk = clk_100_0000MHzDCM0
PORT SYS_Rst = sys_bus_reset
```
END

BEGIN xps\_bram\_if\_cntlr PARAMETER INSTANCE = xps\_bram\_if\_cntlr\_1 PARAMETER C\_SPLB\_NATIVE\_DWIDTH = 64 PARAMETER HW\_VER = 1.00.b PARAMETER C\_BASEADDR = 0xffff0000 PARAMETER C\_HIGHADDR = 0xffffffff BUS\_INTERFACE SPLB = plb BUS\_INTERFACE PORTA = xps\_bram\_if\_cntlr\_1\_port END BEGIN bram\_block

PARAMETER INSTANCE = plb\_bram\_if\_cntlr\_1\_bram PARAMETER HW\_VER = 1.00.a BUS\_INTERFACE PORTA = xps\_bram\_if\_cntlr\_1\_port END

BEGIN xps\_uartlite PARAMETER INSTANCE = RS485\_transmitter PARAMETER C\_BAUDRATE = 115200 PARAMETER C\_DATA\_BITS = 8 PARAMETER C\_USE\_PARITY = 0 PARAMETER C\_ODD\_PARITY = 0 PARAMETER HW\_VER = 1.01.a PARAMETER C\_BASEADDR = 0x84000000 PARAMETER C\_HIGHADDR = 0x8400ffff BUS\_INTERFACE SPLB = plb PORT TX = RS485\_transmitter\_TX PORT Interrupt = RS485\_transmitter\_Interrupt END

BEGIN xps\_uartlite PARAMETER INSTANCE = RS485\_receiver PARAMETER C\_BAUDRATE = 115200 PARAMETER C\_DATA\_BITS = 8 PARAMETER C\_USE\_PARITY = 0 PARAMETER C\_ODD\_PARITY = 0 PARAMETER HW\_VER = 1.01.a PARAMETER C\_BASEADDR = 0x84020000 PARAMETER C\_HIGHADDR = 0x8402ffff BUS\_INTERFACE SPLB = plb PORT RX = RS485\_receiver\_RX PORT Interrupt = RS485\_receiver\_Interrupt END

BEGIN xps\_intc PARAMETER INSTANCE =  $xps$  intc\_0 PARAMETER HW\_VER = 2.01.a PARAMETER C\_BASEADDR = 0x81800000 PARAMETER C\_HIGHADDR = 0x8180ffff BUS\_INTERFACE SPLB = plb PORT Irq = xps\_intc\_0\_Irq PORT Intr = RS485\_receiver\_Interrupt & RS485\_transmitter\_Interrupt END

BEGIN clock\_generator PARAMETER INSTANCE = clock\_generator\_0

PARAMETER C\_CLKIN\_FREQ = 50000000 PARAMETER C\_CLKOUT0\_FREQ = 100000000 PARAMETER C\_CLKOUT0\_PHASE = 0 PARAMETER C\_CLKOUT0\_GROUP = DCM0 PARAMETER C\_CLKOUT0\_BUF = TRUE PARAMETER C\_CLKOUT1\_FREQ = 125000000 PARAMETER C\_CLKOUT1\_PHASE = 0 PARAMETER C\_CLKOUT1\_GROUP = NONE PARAMETER C\_CLKOUT1\_BUF = TRUE PARAMETER C\_CLKOUT2\_FREQ = 200000000 PARAMETER C\_CLKOUT2\_PHASE = 0 PARAMETER C\_CLKOUT2\_GROUP = NONE PARAMETER C\_CLKOUT2\_BUF = TRUE PARAMETER C\_CLKOUT3\_FREQ = 300000000 PARAMETER C\_CLKOUT3\_PHASE = 0 PARAMETER C\_CLKOUT3\_GROUP = DCM0 PARAMETER C\_CLKOUT3\_BUF = TRUE PARAMETER C\_EXT\_RESET\_HIGH =  $0$ PARAMETER HW\_VER = 4.00.a PORT CLKIN = dcm\_clk\_s PORT CLKOUT0 = clk\_100\_0000MHzDCM0 PORT CLKOUT3 = clk\_300\_0000MHzDCM0 PORT RST = sys\_rst\_s PORT LOCKED = Dcm\_all\_locked END

BEGIN jtagppc\_cntlr PARAMETER INSTANCE = jtagppc\_cntlr\_inst PARAMETER HW\_VER = 2.01.c BUS\_INTERFACE JTAGPPC0 = ppc405\_0\_jtagppc\_bus END

```
BEGIN proc_sys_reset
PARAMETER INSTANCE = proc_sys_reset_0
PARAMETER C_EXT_RESET_HIGH = 0
PARAMETER HW_VER = 3.00.a
BUS_INTERFACE RESETPPC0 = ppc_reset_bus
PORT Slowest_sync_clk = clk_100_0000MHzDCM0
PORT Ext_Reset_In = sys_rst_s
PORT Dcm_locked = Dcm_all_locked
PORT Bus_Struct_Reset = sys_bus_reset
PORT Peripheral_Reset = sys_periph_reset
PORT MB_Debug_Sys_Rst = mdm_0_Debug_SYS_Reset
END
```

```
BEGIN mdm
PARAMETER INSTANCE = mdm_0
PARAMETER HW_VER = 2.00.a
PARAMETER C_USE_UART = 1
PARAMETER C_INTERCONNECT = 1
PARAMETER C_MB_DBG_PORTS = 0
PARAMETER C_BASEADDR = 0x84400000
PARAMETER C_HIGHADDR = 0x8440ffff
BUS_INTERFACE SPLB = plb
PORT Debug_SYS_Rst = mdm_0_Debug_SYS_Reset
END
```
#### **2.2 EDK project: UCF file**

#RS232 pins, mdm uart is used in this example #Net fpga\_0\_RS232\_RX\_pin LOC="L21" | IOSTANDARD = LVTTL; #Net fpga\_0\_RS232\_TX\_pin LOC="M22" | IOSTANDARD = LVTTL;

Net RS485\_LSB\_transmitter LOC="AJ16" | IOSTANDARD = LVTTL; #DIRLSB, LSB RS485 signal pairs are transmitter (DIRLSB connected to net\_vcc here) Net RS485\_transmitter\_TX\_pin LOC="AK31" | IOSTANDARD = LVTTL; #RS485D0

Net RS485\_MSB\_receiver LOC="AK16" | IOSTANDARD = LVTTL; #DIRMSB, MSB RS485 signal pairs are receiver (DIRMSB connected to net\_gnd here) Net RS485\_receiver\_RX\_pin LOC="AL29" | IOSTANDARD = LVTTL; #RS485D8

Net fpga\_0\_clk\_1\_sys\_clk\_pin TNM\_NET = sys\_clk\_pin; TIMESPEC TS\_sys\_clk\_pin = PERIOD sys\_clk\_pin 50000 kHz; Net fpga\_0\_clk\_1\_sys\_clk\_pin LOC= "L15"| IOSTANDARD=LVTTL; # BOARD CLOCK Net fpga\_0\_rst\_1\_sys\_rst\_pin TIG;

Net fpga\_0\_rst\_1\_sys\_rst\_pin LOC= "M23" | IOSTANDARD=LVTTL; # BOARD RESET Active Low

###### ppc405\_0

NET "ppc405\_0/C405RSTCHIPRESETREQ" TPTHRU = "ppc405\_0\_RST\_GRP"; NET "ppc405\_0/C405RSTCORERESETREQ" TPTHRU = "ppc405\_0\_RST\_GRP"; NET "ppc405\_0/C405RSTSYSRESETREQ" TPTHRU = "ppc405\_0\_RST\_GRP"; TIMESPEC "TS\_RST\_ppc405\_0" = FROM CPUS THRU ppc405\_0\_RST\_GRP TO FFS TIG;

#### **2.3 EDK project: RS485\_example.c**

/\*\*\*\*\*\*\*\*\*\*\*\*\*\*\*\*\*\*\*\*\*\*\*\*\*\*\*\*\* Include Files \*\*\*\*\*\*\*\*\*\*\*\*\*\*\*\*\*\*\*\*\*\*\*\*\*\*\*\*\*\*\*\*\*/ #include "xparameters.h" #include "xuartlite.h" #include "xintc.h" #include "xil\_exception.h" #include <stdio.h>

/\*\*\*\*\*\*\*\*\*\*\*\*\*\*\*\*\*\*\*\*\*\*\*\*\*\* Constant Definitions \*\*\*\*\*\*\*\*\*\*\*\*\*\*\*\*\*\*\*\*\*\*\*\*\*\*\*\*\*/

```
/*
```
\*/

\* The following constants map to the XPAR parameters created in the

\* xparameters.h file. They are defined here such that a user can easily

\* change all the needed parameters in one place.

```
#define RS485_TRANSMITTER_DEVICE_ID XPAR_RS485_TRANSMITTER_DEVICE_ID
#define RS485_RECEIVER_DEVICE_ID XPAR_RS485_RECEIVER_DEVICE_ID
#define INTC_DEVICE_ID XPAR_INTC_0_DEVICE_ID
#define RS485_TRANSMITTER_INT_IRQ_ID XPAR_XPS_INTC_0_RS485_TRANSMITTER_INTERRUPT_INTR
#define RS485_RECEIVER_INT_IRQ_ID XPAR_XPS_INTC_0_RS485_RECEIVER_INTERRUPT_INTR
```
/\* \* The following constant controls the length of the buffers to be sent \* and received with the UartLite device. \*/ #define TEST\_BUFFER\_SIZE 100

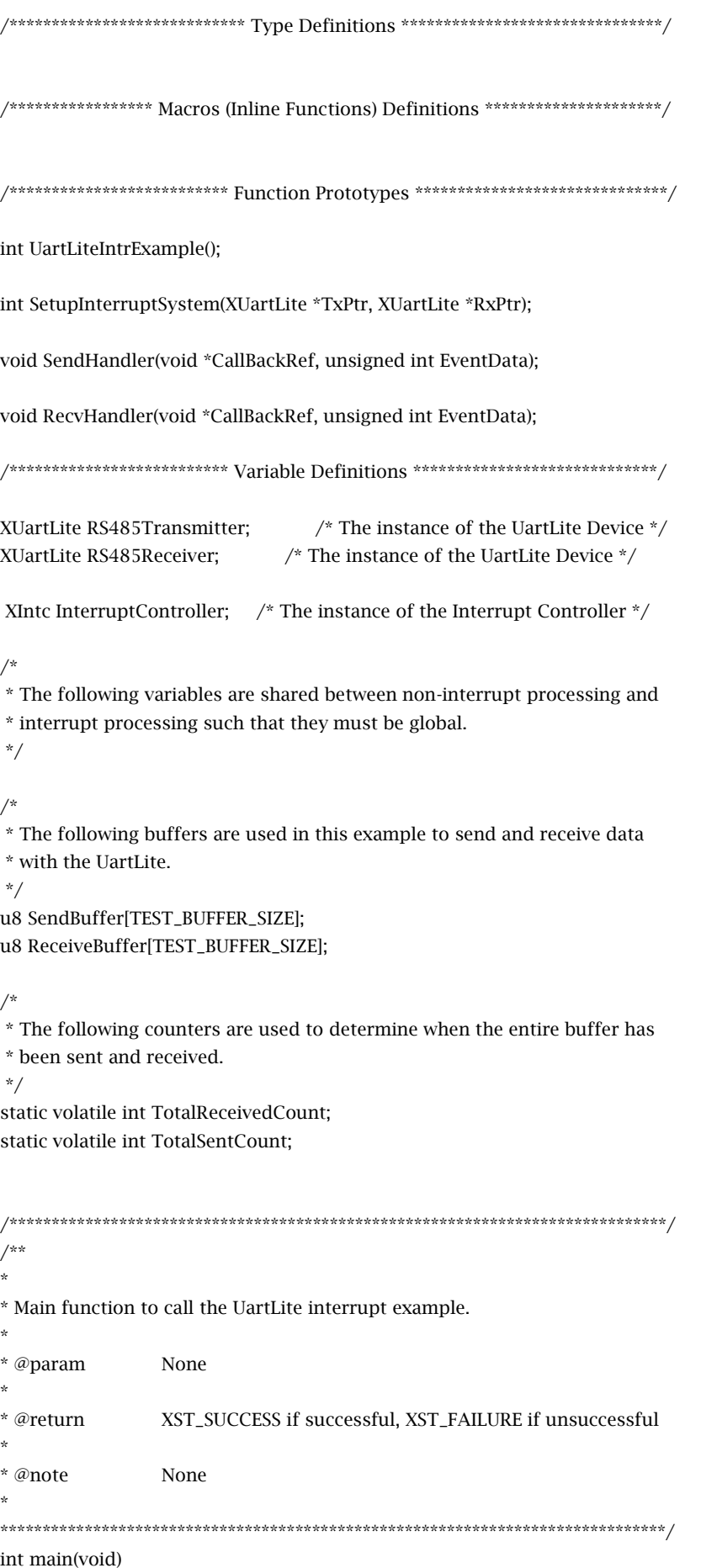

```
int Status;
```
 $\{$ 

```
print("---Entering main---\r \n\pi");
        /*
         * Run the UartLite Interrupt example, specify the Device ID that is
         * generated in xparameters.h.
         *Status = UartLiteIntrExample();
        if (Status != XST_SUCCESS) {
                 print("---Example Failed---\r\n");
                 return XST_FAILURE;
        \}print("---Example completed---\r \n\pi");
        return XST_SUCCESS;
\mathcal{E}/**
* This function does a minimal test on the UartLite device and driver as a
* design example. The purpose of this function is to illustrate
* how to use the XUartLite component.
* This function sends data and expects to receive the same data through the
* UartLite. The user must provide a physical loopback such that data which is
* transmitted will be received.
* This function uses interrupt driver mode of the UartLite device. The calls
* to the UartLite driver in the handlers should only use the non-blocking
* calls.
\ddot{\phantom{0}}* @param
                 DeviceId is the Device ID of the UartLite Device and is the
                 XPAR_<uartlite_instance>_DEVICE_ID value from xparameters.h.
* @return
                 XST_SUCCESS if successful, otherwise XST_FAILURE.
* @note
* This function contains an infinite loop such that if interrupts are not
* working it may never return.
int UartLiteIntrExample()
\{int Status;
        int Index:
        /*
         * Initialize the UartLite driver so that it's ready to use.
         *Status = XUartLite_Initialize(&RS485Transmitter, XPAR_RS485_TRANSMITTER_DEVICE_ID);
        if (Status != XST_SUCCESS) {
                 return XST_FAILURE;
        \}
```

```
Status = XUartLite_Initialize(&RS485Receiver, RS485_RECEIVER_DEVICE_ID);
if (Status != XST_SUCCESS) {
         return XST_FAILURE;
}
/*
* Perform a self-test to ensure that the hardware was built correctly.
*/
Status = XUartLite_SelfTest(&RS485Transmitter);
if (Status != XST_SUCCESS) {
         return XST_FAILURE;
}
Status = XUartLite_SelfTest(&RS485Receiver);
if (Status != XST_SUCCESS) {
         return XST_FAILURE;
}
/*
* Connect the UartLite to the interrupt subsystem such that interrupts can
* occur. This function is application specific.
*/
Status = SetupInterruptSystem(&RS485Transmitter, &RS485Receiver);
if (Status != XST_SUCCESS) {
         return XST_FAILURE;
}
/*
* Setup the handlers for the UartLite that will be called from the
* interrupt context when data has been sent and received, specify a
* pointer to the UartLite driver instance as the callback reference so
* that the handlers are able to access the instance data.
*/
XUartLite_SetSendHandler(&RS485Transmitter, SendHandler, &RS485Transmitter);
XUartLite_SetRecvHandler(&RS485Receiver, RecvHandler, &RS485Receiver);
/*
* Enable the interrupt of the UartLite so that interrupts will occur.
*/
XUartLite_EnableInterrupt(&RS485Transmitter);
XUartLite_EnableInterrupt(&RS485Receiver);
/*
* Initialize the send buffer bytes with a pattern to send and the
* the receive buffer bytes to zero to allow the receive data to be
* verified.
*/
for (Index = 0; Index < TEST_BUFFER_SIZE; Index ++) {
         SendBuffer[Index] = Index;
         ReceiveBuffer[Index] = 0;
}
/*
* Start receiving data before sending it since there is a loopback.
*/
XUartLite_Recv(&RS485Receiver, ReceiveBuffer, TEST_BUFFER_SIZE);
```

```
* Send the buffer using the UartLite.
         *XUartLite_Send(&RS485Transmitter, SendBuffer, TEST_BUFFER_SIZE);
        /*
         * Wait for the entire buffer to be received, letting the interrupt
         * processing work in the background, this function may get locked
         * up in this loop if the interrupts are not working correctly.
         * /
        while ((TotalReceivedCount != TEST_BUFFER_SIZE) ||
                (TotalSentCount != TEST_BUFFER_SIZE)) {
        \mathcal{E}/*
         * Verify the entire receive buffer was successfully received.
         * /
        for (Index = 0; Index < TEST_BUFFER_SIZE; Index ++) {
                if (ReceiveBuffer[Index] != SendBuffer[Index]) {
                         return XST_FAILURE;
                \mathcal{E}\}return XST_SUCCESS;
\mathcal{E}/**
* This function is the handler which performs processing to send data to the
* UartLite. It is called from an interrupt context such that the amount of
* processing performed should be minimized. It is called when the transmit
* FIFO of the UartLite is empty and more data can be sent through the UartLite.
* This handler provides an example of how to handle data for the UartLite,
* but is application specific.
\star^\star@param
                CallBackRef contains a callback reference from the driver.
                In this case it is the instance pointer for the UartLite driver.
^\star@param
                EventData contains the number of bytes sent or received for sent
\bar{a}and receive events.
* @return
                None.
^\ast@note
                None.
\starvoid SendHandler(void *CallBackRef, unsigned int EventData)
\{TotalSentCount = EventData;
}
/**** This function is the handler which performs processing to receive data from
```

```
* the UartLite. It is called from an interrupt context such that the amount of
* processing performed should be minimized. It is called data is present in
* the receive FIFO of the UartLite such that the data can be retrieved from
* the UartLite. The size of the data present in the FIFO is not known when
* this function is called.
* This handler provides an example of how to handle data for the UartLite,
* but is application specific.
\star^\star@param
                 CallBackRef contains a callback reference from the driver, in
                 this case it is the instance pointer for the UartLite driver.
* @param
                EventData contains the number of bytes sent or received for sent
\Phiand receive events.
^\star@return
                None.
^\ast@note
                None
void RecvHandler(void *CallBackRef, unsigned int EventData)
\{TotalReceivedCount = EventData;
\mathcal{E}/**
* This function setups the interrupt system such that interrupts can occur
* for the UartLite device. This function is application specific since the
* actual system may or may not have an interrupt controller. The UartLite
* could be directly connected to a processor without an interrupt controller.
* The user should modify this function to fit the application.
* @param UartLitePtr contains a pointer to the instance of the UartLite
       component which is going to be connected to the interrupt
       controller.
* @return XST_SUCCESS if successful, otherwise XST_FAILURE.
int SetupInterruptSystem(XUartLite *TxPtr, XUartLite *RxPtr)
\overline{\mathbf{A}}int Status:
         * Initialize the interrupt controller driver so that it is ready to
         ^\staruse.
         \cdot/
        Status = XIntc_Initialize(&InterruptController, INTC_DEVICE_ID);
        if (Status != XST_SUCCESS) {
                return XST_FAILURE;
        \}
```

```
/*
* Connect a device driver handler that will be called when an interrupt
* for the device occurs, the device driver handler performs the
* specific interrupt processing for the device.
*/
Status = XIntc_Connect(&InterruptController, RS485_TRANSMITTER_INT_IRQ_ID,
                     (XInterruptHandler)XUartLite_InterruptHandler,
                     (void *)TxPtr);
if (Status != XST_SUCCESS) {
         return XST_FAILURE;
}
Status = XIntc_Connect(&InterruptController, RS485_RECEIVER_INT_IRQ_ID,
                     (XInterruptHandler)XUartLite_InterruptHandler,
                     (void *)RxPtr);
if (Status != XST_SUCCESS) {
         return XST_FAILURE;
}
/*
* Start the interrupt controller such that interrupts are enabled for
* all devices that cause interrupts, specific real mode so that
^\ast the UartLite can cause interrupts through the interrupt controller.
*/
Status = XIntc_Start(&InterruptController, XIN_REAL_MODE);
if (Status != XST_SUCCESS) {
         return XST_FAILURE;
}
/*
* Enable the interrupt for the UartLite device.
*/
XIntc_Enable(&InterruptController, RS485_TRANSMITTER_INT_IRQ_ID);
XIntc_Enable(&InterruptController, RS485_RECEIVER_INT_IRQ_ID);
/*
* Initialize the exception table.
*/
Xil_ExceptionInit();
/*
* Register the interrupt controller handler with the exception table.
*/
Xil_ExceptionRegisterHandler(XIL_EXCEPTION_ID_INT,
                   (Xil_ExceptionHandler)XIntc_InterruptHandler,
                   &InterruptController);
/*
* Enable exceptions.
*/
Xil_ExceptionEnable();
return XST_SUCCESS;
```

```
}
```
This software example is using the interrupt signal generated by the uart to check if the data are transmitted and received. It sends a buffer and waits to receive the data back; a loop-back cable is needed as shown on figure 2. The data are verified, and if the example terminates with no error "---Example completed---"should be display.

The project is displaying the printf through the mdm (set in the mhs file). In an xmd console, when you have loaded the virtex4 bitstream, write:

> connect mdm –uart

> terminal –jtag\_uart\_server

Then you can run your program and you should have:

*XMD% connect mdm -uart*

*JTAG chain configuration*

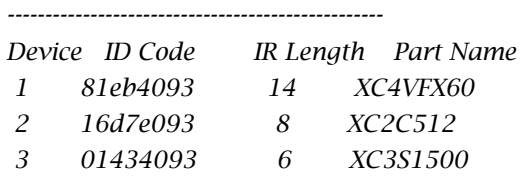

*Connected to MDM UART Target XMD% terminal -jtag\_uart\_server JTAG-based Terminal Server. (TCP Port no used is 4321)*

*4321 XMD% ---Entering main--- ---Example completed---*

If you want to use the RS232 on the board, add another uartlite IP, the pins locations are commented in the UCF file.